## Javni sektor – nove šifre za JS – I111 **V tem prispevku**

Zadnja sprememba 27/09/2022 3:44 pm CEST | Objavljeno 27/09/2022 3:43 pm CEST

Dne **09. 09. 2022** je bil v Uradnem listu RS, **št. 117/2022** objavljena Uredba o dopolnitvi Uredbe o enotni metodologiji in obrazcih za obračun in izplačilo plač v javnem sektorju.

V šifrant je dodana nova vrstica:

**I111** – dodatek za spremstvo učencev na ekskurziji in športnih dnevih (povračilo stroškov)

Vsi tisti, kateri boste pri obračunu plače za mesec september 2022 obračunali to vrsto dodatka, si morate **namestiti verzijo iCentra 2022.14.001 katera bo predvidoma objavljena 03.10.2022 ali novejšo!!!**

Po namestitvi verzije si morate najprej urediti tudi novo vrsto obračuna v skupini šifer JS – I (povračilo stroškov).

## Dodajanje vrste obračuna v sistem obračuna

V sistemu obračuna (Šifranti…Sistem obračuna…Vrste obračuna) najprej preverite, kakšno imate prvo **prosto šifro v skupini I**. Nato se **postavite na vrsto obračuna I11 (Dnevnice nad uredbo)** ter kliknite na ikono za Vnesi zapis iz 图.

Vnesite prvo prosto šifro v skupini I ter ustrezen Naziv vrste obračuna.

V našem primeru je to prosta šifra I67 – **Spremstvo dijakov na ekskurziji.**

Na zavihku **Splošno** izpolnite polja tako, kot je prikazano na spodnji sliki.

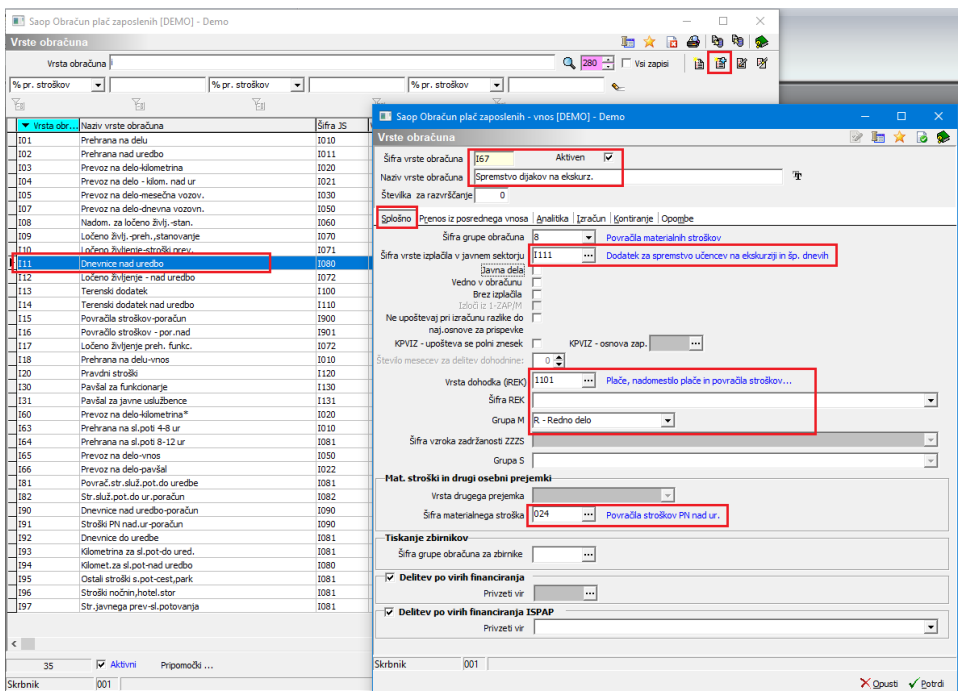

Dodatek mora biti urejen na enak način kot Dnevnica nad uredbo, saj je celoten izplačan znesek obdavčen.

Greste na zavihek **Izračun**, kjer morate imeti v razdelku **Znesek – Izračun** urejen na **Vnos**. V kolikor imate nastavitev na tem zavihku urejeno kot prikazuje spodnja slika, ni potrebno zavihka urejati.

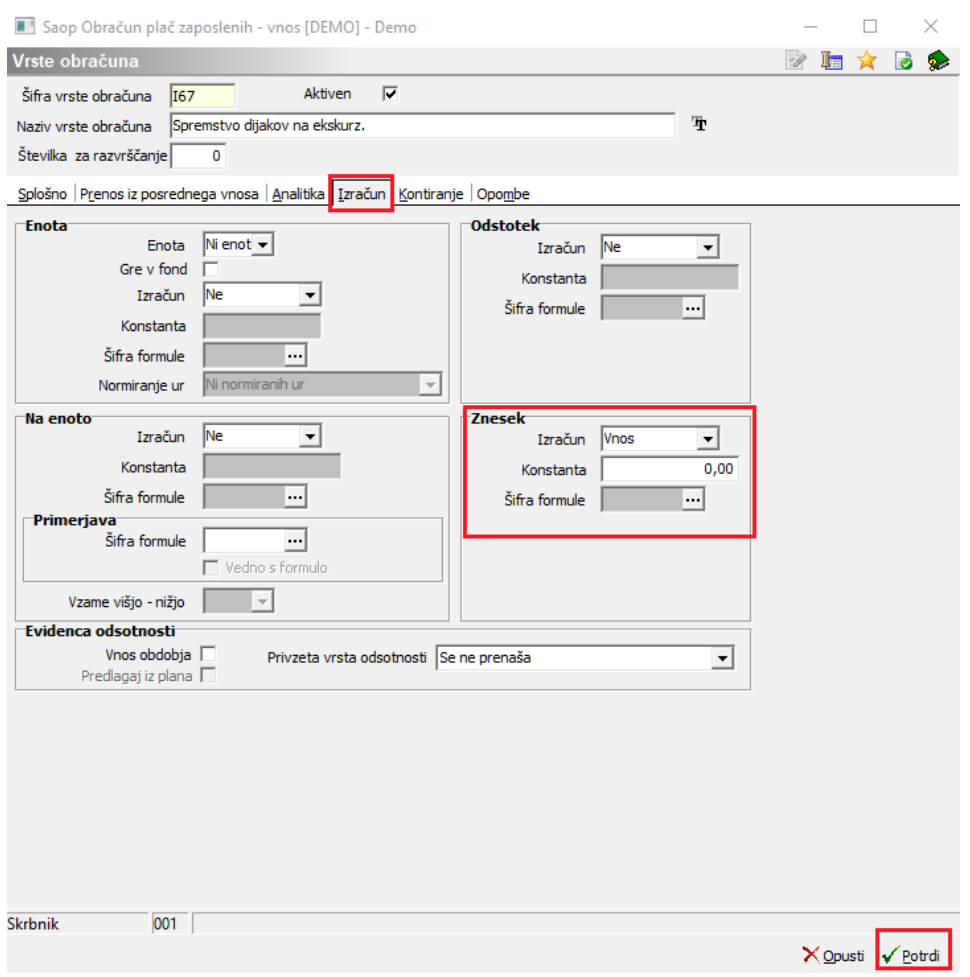

Nastavitve potrdite.